#### IdeaJam by Elguji Software, LLC

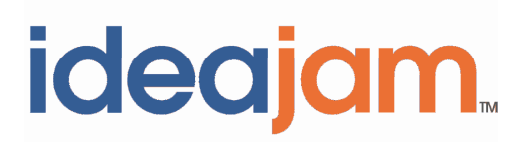

# Release Notes for V1.8.1 (Summer '10)

October 20, 2010

## **Contents**

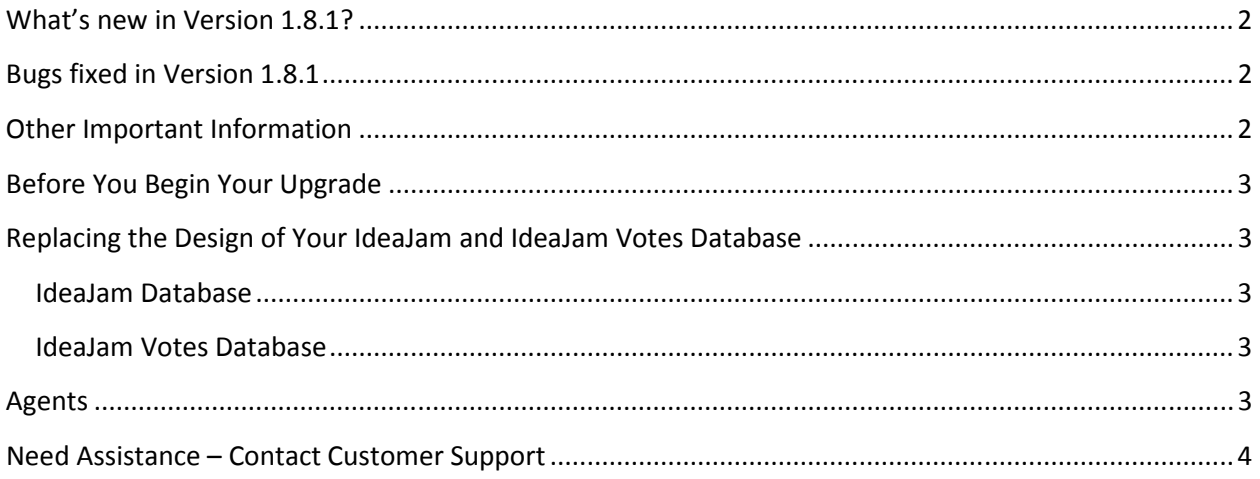

### **What's new in Version 1.8.1?**

- Enabled Connections Business Cards integration in the Top Innovators page and the Top Innovators side bar.
- Add the "DenyIdeaCreate" role to users for whom you don't want to allow posting of ideas.

## **Bugs fixed in Version 1.8.1**

- Increased maximum number of comments displayed against an idea from 200 to 400.
- Fixed IdeaJam System Tasks > Validate IdeaJam which reported certain nonrequired fields as being missing.
- Improved searching for linked ideas when typing in linked ideas field.
- Increased scope of linked ideas to include all ideas except those which have been withdrawn or rejected.
- Fixed a bug where the Custom HTML Header could not be edited in the web Control Panel.
- Fixed a bug with the Rename User screen which prevented it from working correctly.
- Fixed a bug where tags would display in Tag Clouds screen that should no longer display due to status changes.
- Fixed a bug where the duplicate email check in registration wasn't working in some situations.
- Fixed a bug where removing files from the web Control Panel failed.
- Fixed the title tag on the Top Innovators page.

### **Other Important Information**

License keys are now required to run IdeaJam. License keys are placed in the IdeaJam Control Panel. If you don't already have your license keys for IdeaJam please contact Support at IdeaJamSupport@elguji.com. They will generate the necessary license keys for your server(s).

If you are a new IdeaJam customer installing V1.8.1 you should refer to the "IdeaJam Installation, Setup and Customization Guide" located at http://elguji.com/documents.

## **Before You Begin Your Upgrade**

Before you upgrade your existing IdeaJam databases please ensure you have made a backup of the IdeaJam database as well as the IdeaJam Votes database. The IdeaJam V1.8.1 databases should also be signed with the appropriate administrative ID after your upgrade.

We highly recommend that you seek the advice of your Lotus Notes/Domino Administrator before you begin your upgrade.

#### **If you are not running version V1.8 of IdeaJam it is required that you first upgrade to V1.8 prior to upgrading to V1.8.1.**

Upgrading your IdeaJam will require that you:

- 1. Replace the designs of the IdeaJam and IdeaJam Votes databases.
- 2. Sign the databases with the appropriate ID.
- 3. Edit and save the IdeaJam Control Panel.

### **Replacing the Design of Your IdeaJam and IdeaJam Votes Database**

#### **IdeaJam Database**

- 1. Replace the design of your IdeaJam database with the **IdeaJam\_V1\_8\_1.ntf** template from Domino Administrator.
- 2. Edit and Save the IdeaJam Control Panel.
- 3. Sign the database with the appropriate ID.

#### **IdeaJam Votes Database**

- 1. Replace the design of your IdeaJam Votes database with **the IdeaJam\_Votes\_V1\_8\_1.ntf** template from Domino Administrator.
- 2. Sign the database with the appropriate ID.

### **Agents**

All of the IdeaJam agents have been disabled by default. You will need to enable the appropriate ones as described in this section.

# **Need Assistance – Contact Customer Support**

Please contact Elguji Customer Support at **IdeaJamSupport@elguji.com** if you have any questions about upgrading your IdeaJam to V1.8.